# **PROTOCOL** FY21 REPORTING SYSTEM

### FOR T/TA PROVIDERS

**+ SVPPE**VALUATION

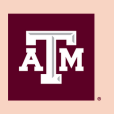

**TEXAS A&M UNIVERSITY Center for Community Health Development** 

# **TABLE OF CONTENTS**

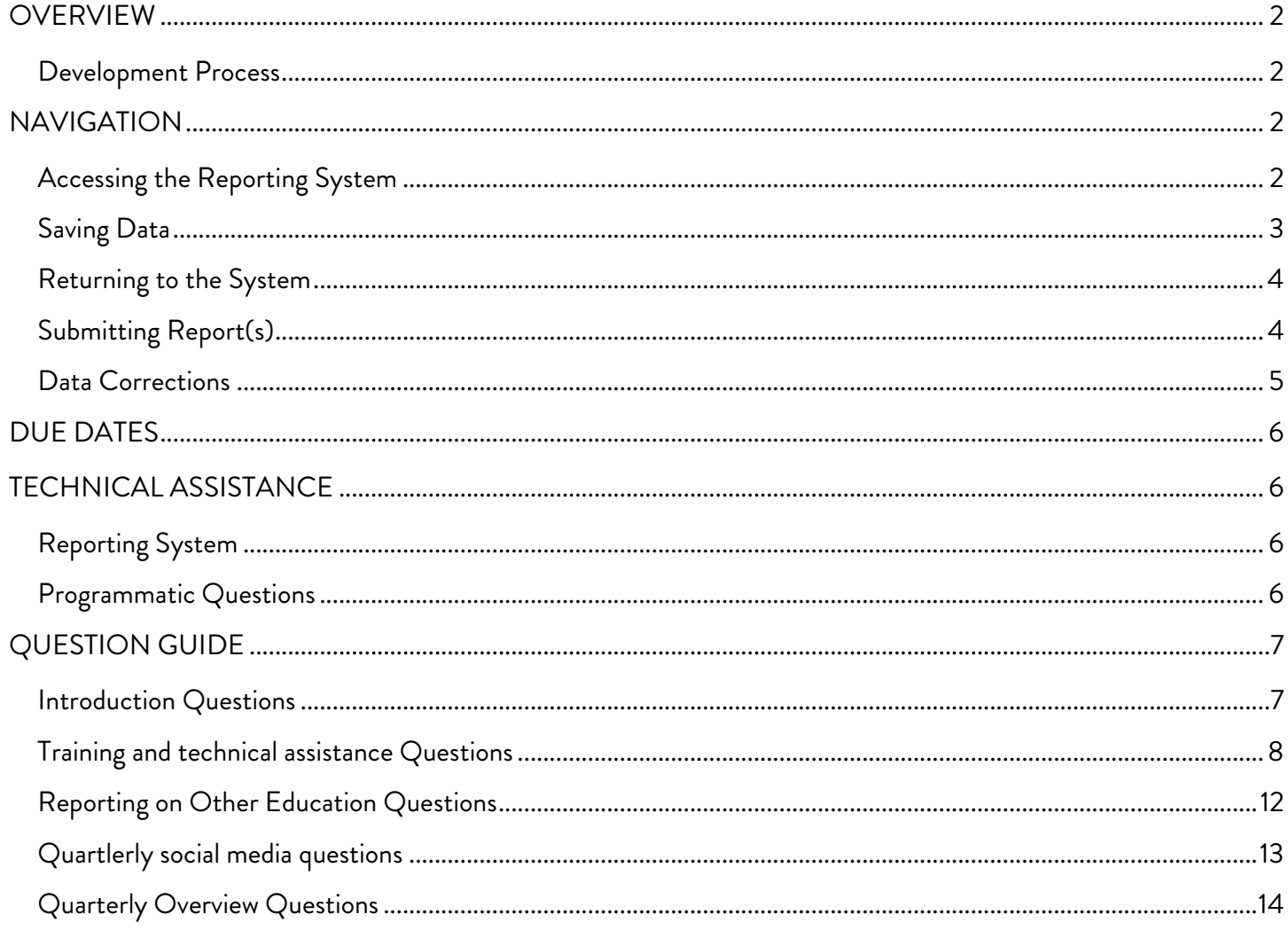

### <span id="page-2-0"></span>**OVERVIEW**

This document contains information about the Sexual Violence Primary Prevention (SVPP) Program Reporting System. The reporting system and protocol were developed by a team of evaluators at Texas A&M University to streamline site data collection. This reporting system satisfies reporting requirements for the *SAPCS-Federal grant program - Rape Prevention and Education* funds only. The reporting system is designed to allow organizations to input data on a monthly or quarterly basis, as preferred. We strongly encourage you to have this protocol available as you enter data into the data collection system. It contains specific definitions and other information you will need as you record your activities.

#### <span id="page-2-1"></span>**DEVELOPMENT PROCESS**

The evaluation team closely examined various program reporting documents to ensure collection of required data. Specifically, information from the following reports were condensed into the system:

- Rape Prevention and Education (RPE) Program Report Tools required by the Centers for Disease Control and Prevention (CDC);
- RPE Work Plan Tool required by the CDC; and
- SAPCS-Federal Quarterly Performance Report (QPR) required by the Office of Attorney General (OAG) of Texas.

The OAG Primary Prevention Program Administrator and staff from the Grants Administration were consulted to ensure that the reporting system requirements were in line with OAG requirements.

# <span id="page-2-2"></span>**NAVIGATION**

The reporting system is an online data collection tool hosted through Qualtrics. Data input and submission will require internet access.

#### <span id="page-2-3"></span>**ACCESSING THE REPORTING SYSTEM**

The reporting system is accessed through the Texas SVPP Evaluation website. Instructions for accessing the system are as follows:

- 1. Go to **[www.evalsvpptx.com](http://www.evalsvpptx.com/)**.
- 2. Click on the REPORTING tab.

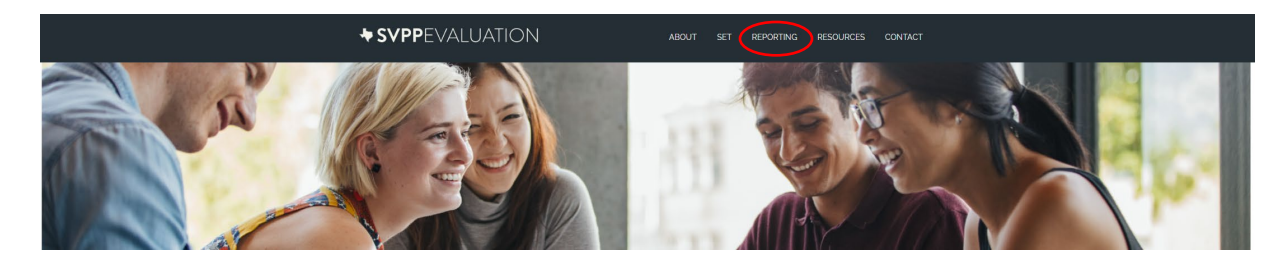

3. The SVPP program reporting system links T/TA provideres are in the orange box on the right side of the screen. Scroll to and click on the quarterly reporting button that corresponds with the quarter you would like to report.

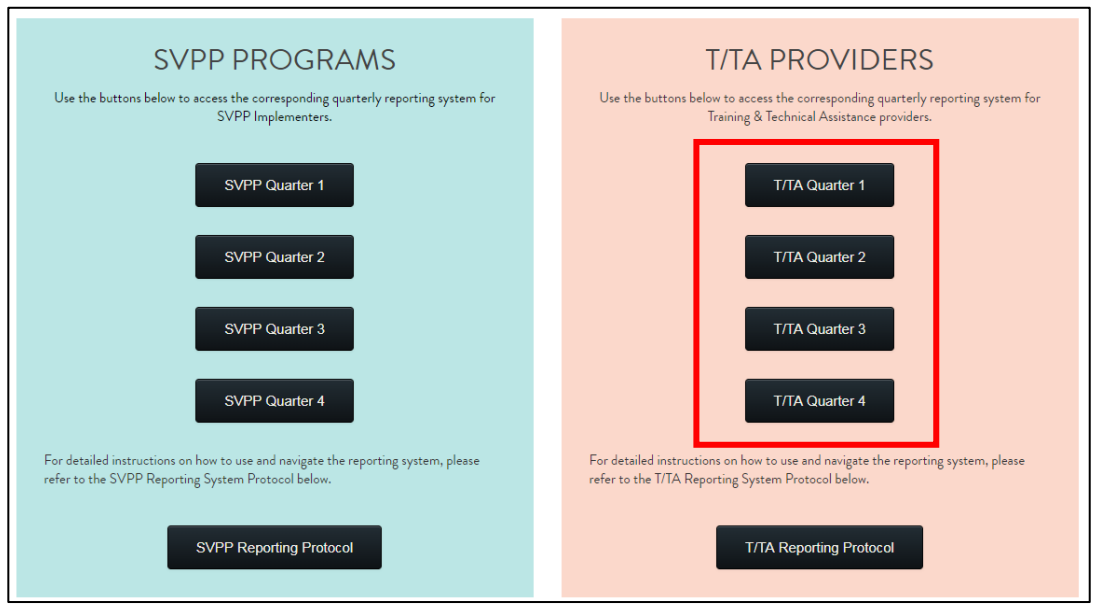

4. You will be asked to enter your password which has been assigned to you by the Texas A&M Evaluation team and is unique to your organization. If you are unsure of your organization's password, please go to **[www.evalsvpptx.com/contact](http://www.evalsvpptx.com/contact)** and fill out the form to request your password be sent to you via email.

#### <span id="page-3-0"></span>**SAVING DATA**

At the bottom of each page that requires data input, there is a "SAVE & CONTINUE" button. This button saves all the data on the current page. You *must* click this button to save your data, even if you have not filled in all of the requested information on the page. When you return to the reporting system at a later time, you will automatically be directed to the last page you were on.

#### <span id="page-4-0"></span>**RETURNING TO THE SYSTEM**

The system is designed to allow you to return to the system if you are unable to input all of your quarterly data at one time. Once you have saved inputted data and exited the reporting system by closing your browser, you can return to the system through the Texas SVPP Evaluation website (**[www.evalsvpptx.com](http://www.evalsvpptx.com/)**). You will enter your password and then automatically be directed the page where you left off. If you certify and submit your quarterly data and return to the system, the previously submitted data is no longer visible to you as it has been received by the evaluation team. If you need to edit submitted information, submit a data corrections form (instructions provided on page 5).

#### <span id="page-4-1"></span>**SUBMITTING REPORT(S)**

As required by the OAG, you will be prompted with a certification page at the end of each quarter before you submit your data. After you have input all required data for the reporting period, you will be required to enter the name of the authorized individual who will be verifying your data.

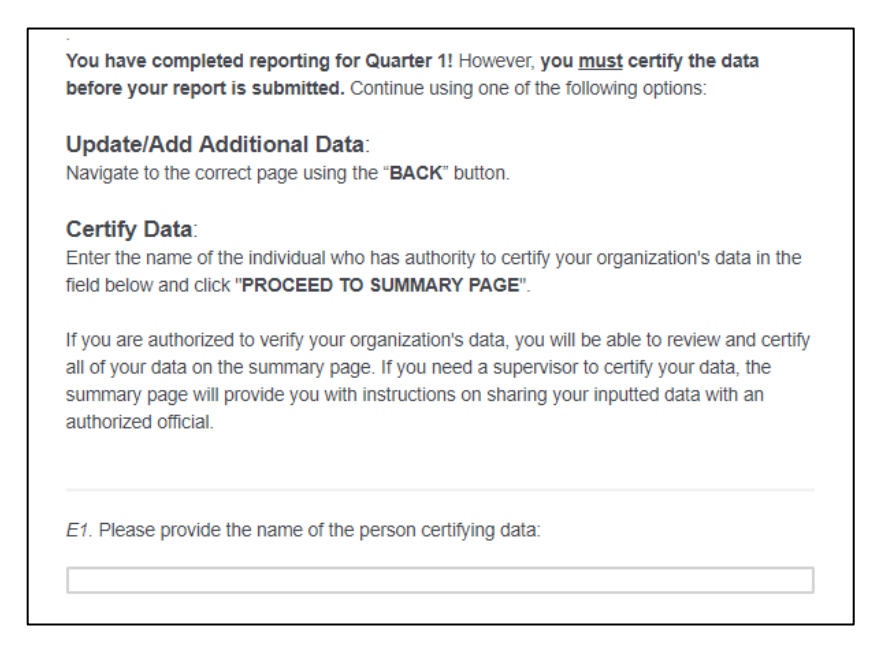

Follow the instructions on this page to proceed to the summary page where the authorized official will be able to review and verify data for the reporting period.

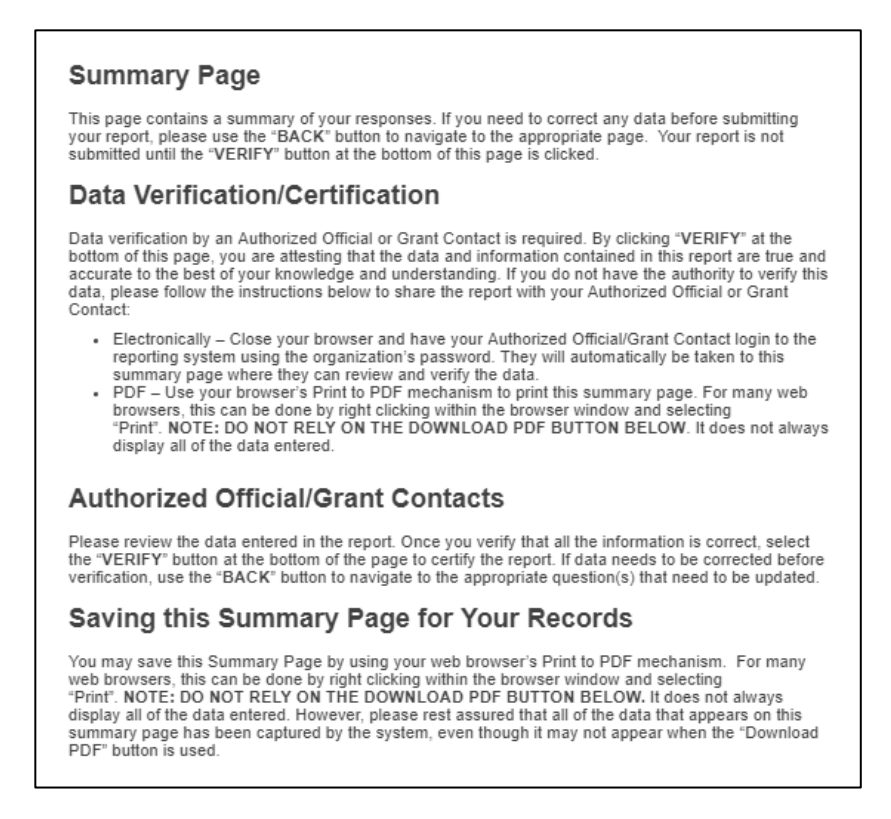

The summary page is your opportunity to review all your inputted data for the reporting period before it is officially submitted. Once you have reviewed your data and do not have any additions or edits, the authorized official of your organization must verify your data by clicking "VERIFY" at the very bottom of the summary page. By verifying the data, the authorized official attests that the data and information contained in the report are true and accurate to the best of their knowledge and understanding.

#### <span id="page-5-0"></span>**DATA CORRECTIONS**

In the event that submitted data needs to be corrected, the grantee will be responsible for submitting a form through the Texas SVPP Evaluation website (**[www.evalsvpptx.com](http://www.evalsvpptx.com/)**). Instructions for accessing the form are as follows:

- 1. Go to **[www.evalsvpptx.com](http://www.evalsvpptx.com/)**.
- 2. Click on the REPORTING tab.
- 3. Scroll to the SUBMITTING DATA CORRECTIONS form.
- 4. Complete the required fields and click "Submit".

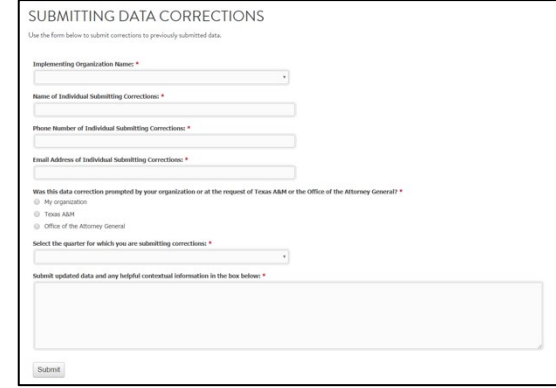

# <span id="page-6-0"></span>**DUE DATES**

Your SAPCS-Federal Performance Report must be submitted quarterly via the SVPP Reporting System. Reports are due on or before the following dates:

- **May 30th** Quarter 1 (February, March, and April)
- **August 30th** Quarter 2 (May, June, and July)
- **November 30th** Quarter 3 (August, September, and October)
- **February 28th** Quarter 4 (November, December, and January)

## <span id="page-6-1"></span>**TECHNICAL ASSISTANCE**

#### <span id="page-6-2"></span>**REPORTING SYSTEM**

For technical assistance regarding this reporting system, please contact Emily Martin at **emilymartin@tamu.edu** or **979-436-9350**.

#### <span id="page-6-3"></span>**PROGRAMMATIC QUESTIONS**

For programmatic reporting questions, please contact Peggy Helton at **peggy.helton@oag.texas.gov** or **512-936-1423**.

# <span id="page-7-0"></span>**QUESTION GUIDE**

The question guide portion of this protocol details and clarifies what is being asked in each question of the reporting system created for organizations that provide training and technical assistance to SAPCS-Federal grantees. Each section header corresponds to each page of the reporting system. The title of each page of the reporting system is located at the top of that page. A description of the section content and the frequency at which each question is asked in the reporting system is listed below each section header. Each question is displayed in the left column, the question type (data field) in the middle column, and further explanation of each question in the right column.

### <span id="page-7-1"></span>**INTRODUCTION QUESTIONS**

These questions cover basic programmatic information including contact information for the person responsible for data corrections. All questions on this page are required.

#### **Question frequency: Quarterly**

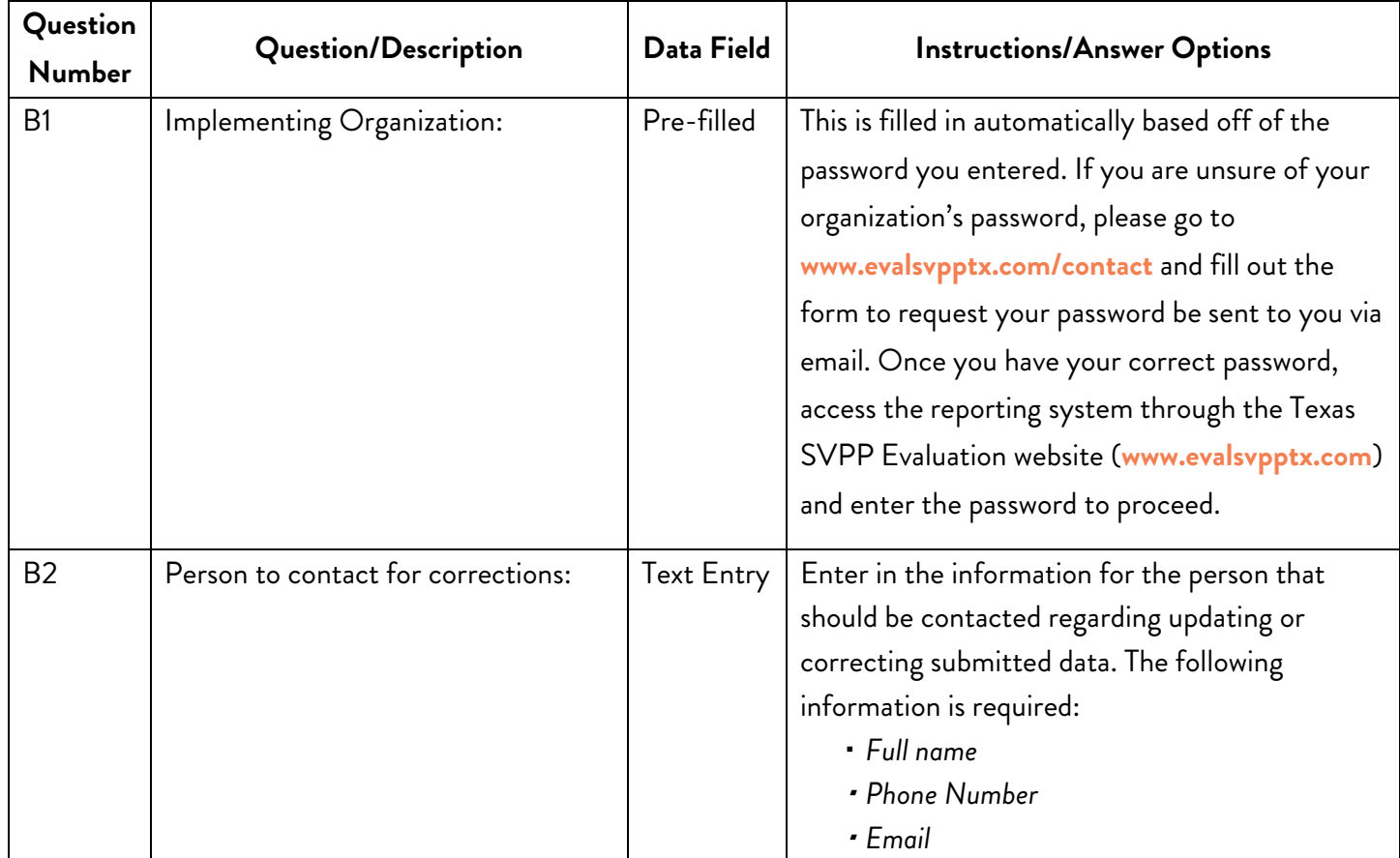

### <span id="page-8-0"></span>**TRAINING AND TECHNICAL ASSISTANCE QUESTIONS**

These questions regard training and technical assistance provided. For the purpose of this reporting system, technical assistance is defined as *efforts that build the capacity of SAPCS-Federal grantees to implement primary prevention strategies.* An "instance of technical assistance" is assistance provided via in-person, telephone, email or onsite associated with the implementation of primary prevention activities. Count each instance.

#### **Question frequency: Monthly**

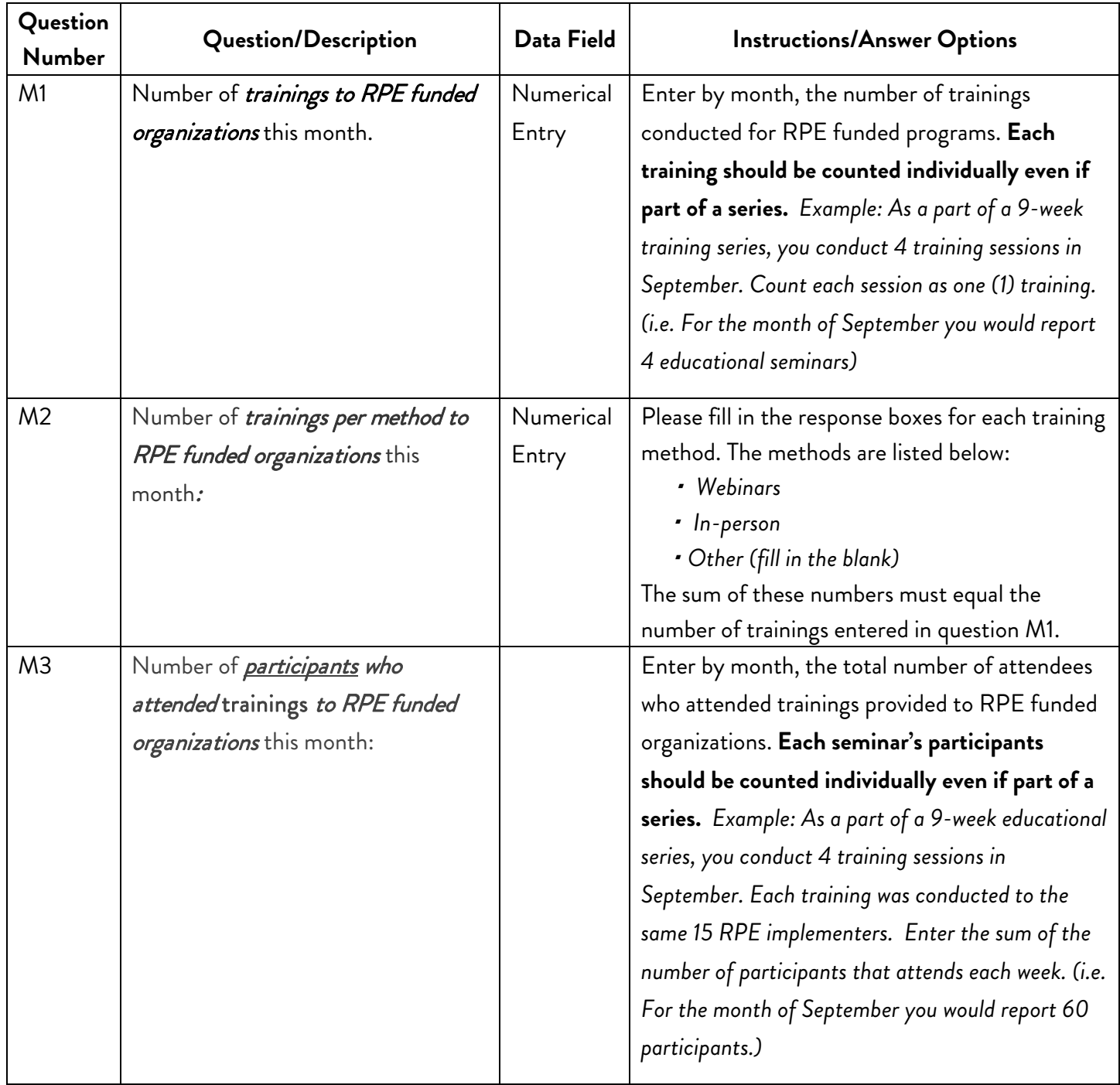

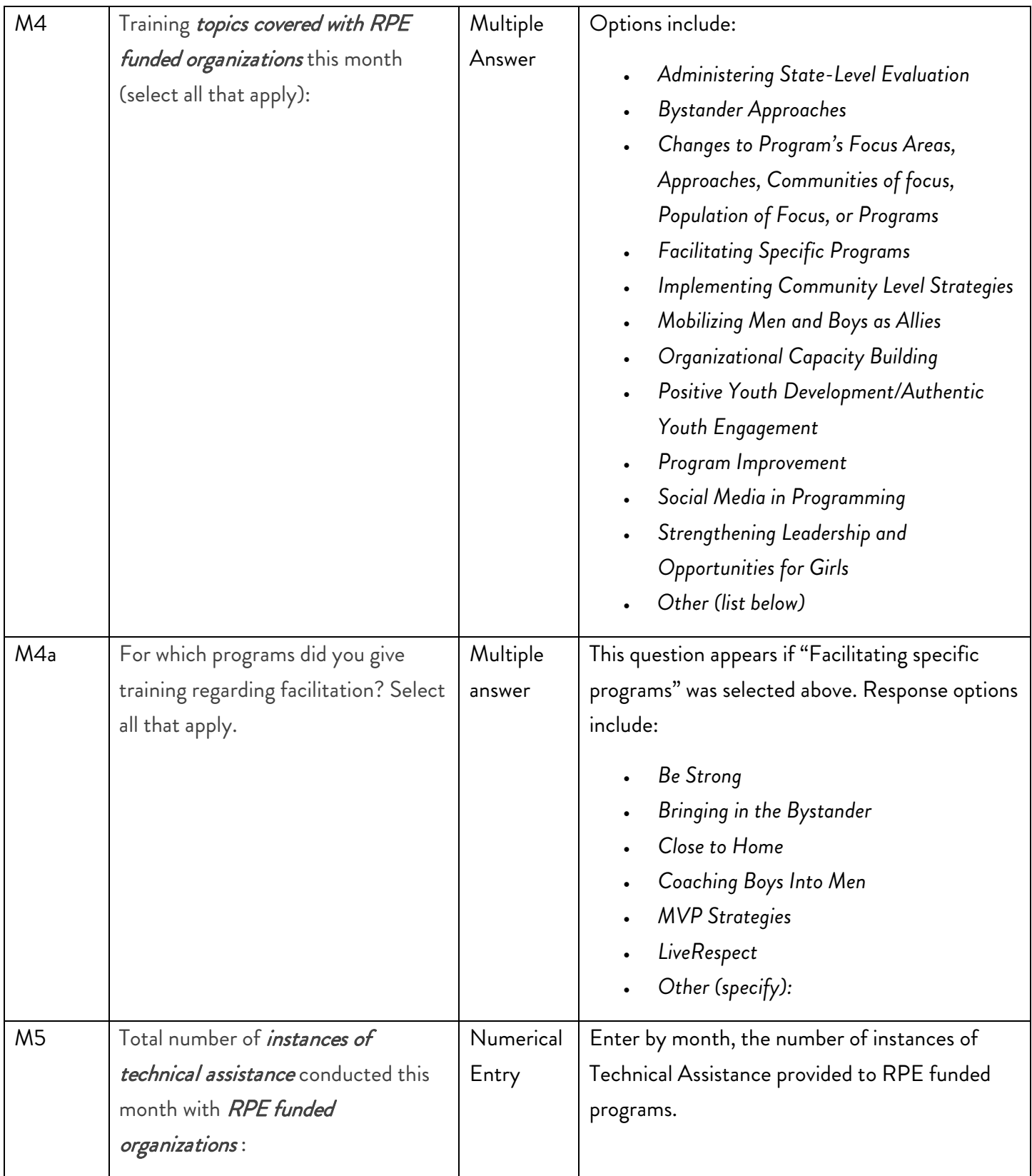

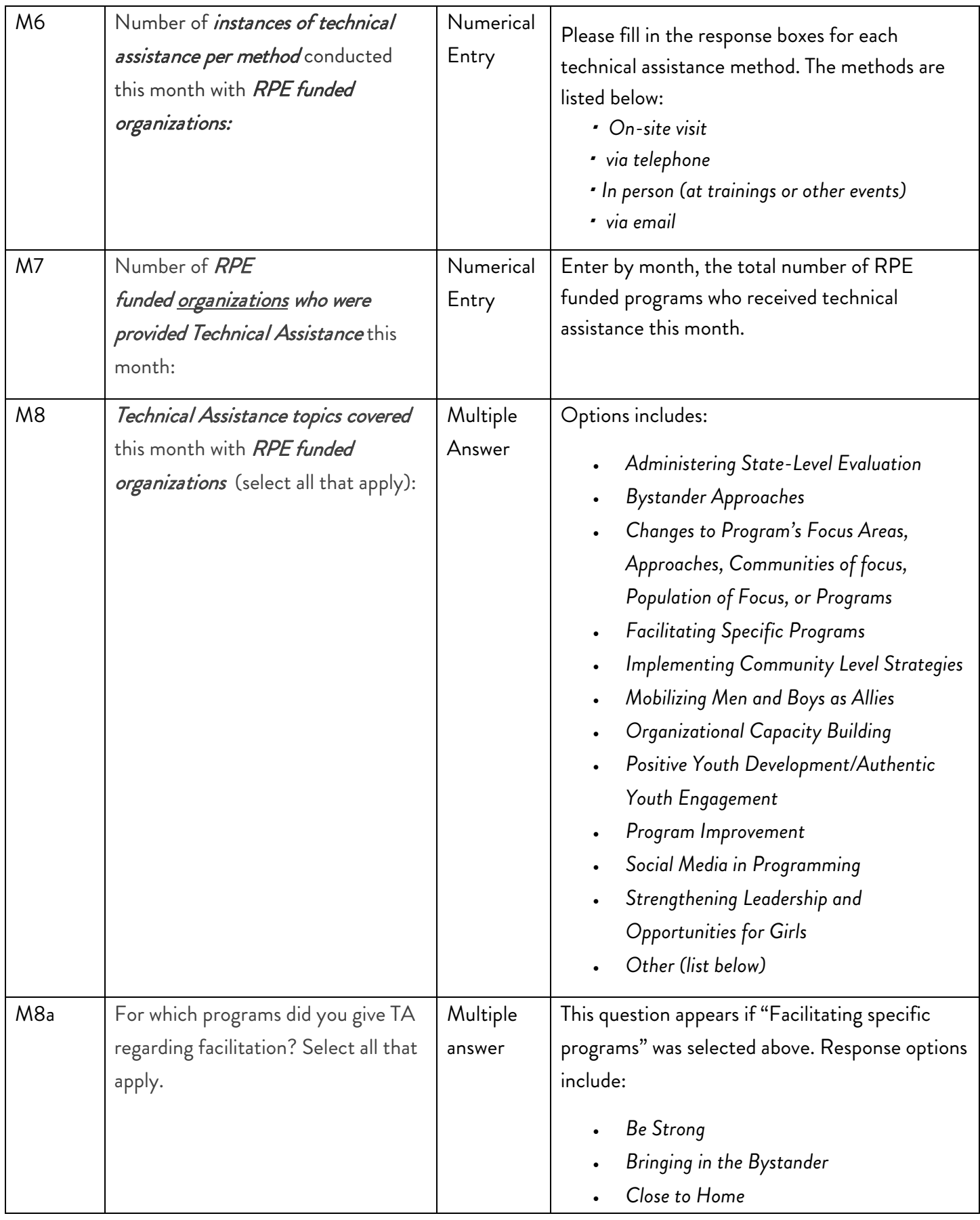

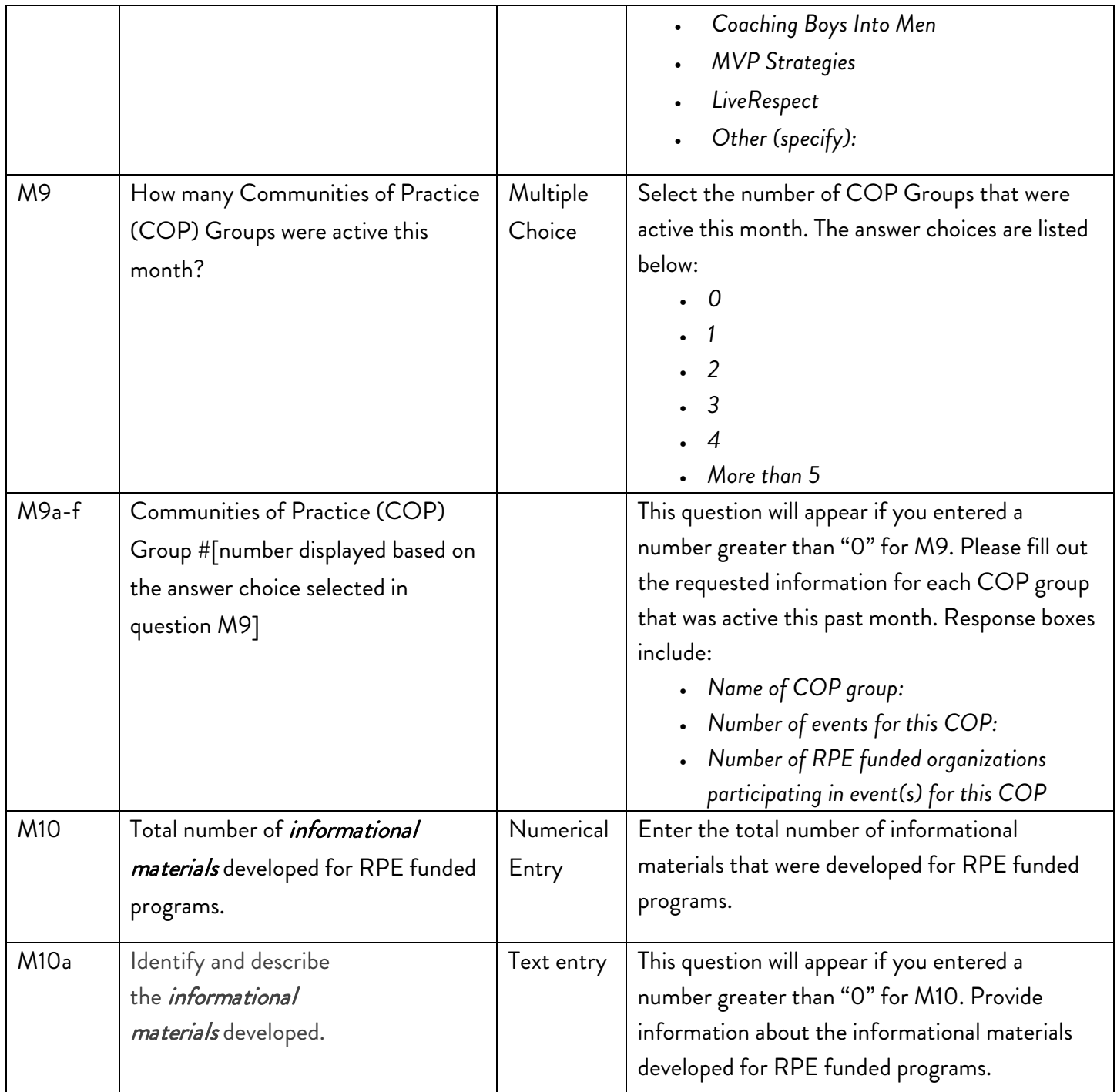

### <span id="page-12-0"></span>**REPORTING ON OTHER EDUCATION QUESTIONS**

These questions regard education given to people other than program participants, focusing on internal and external audiences.

#### **Question frequency: Monthly**

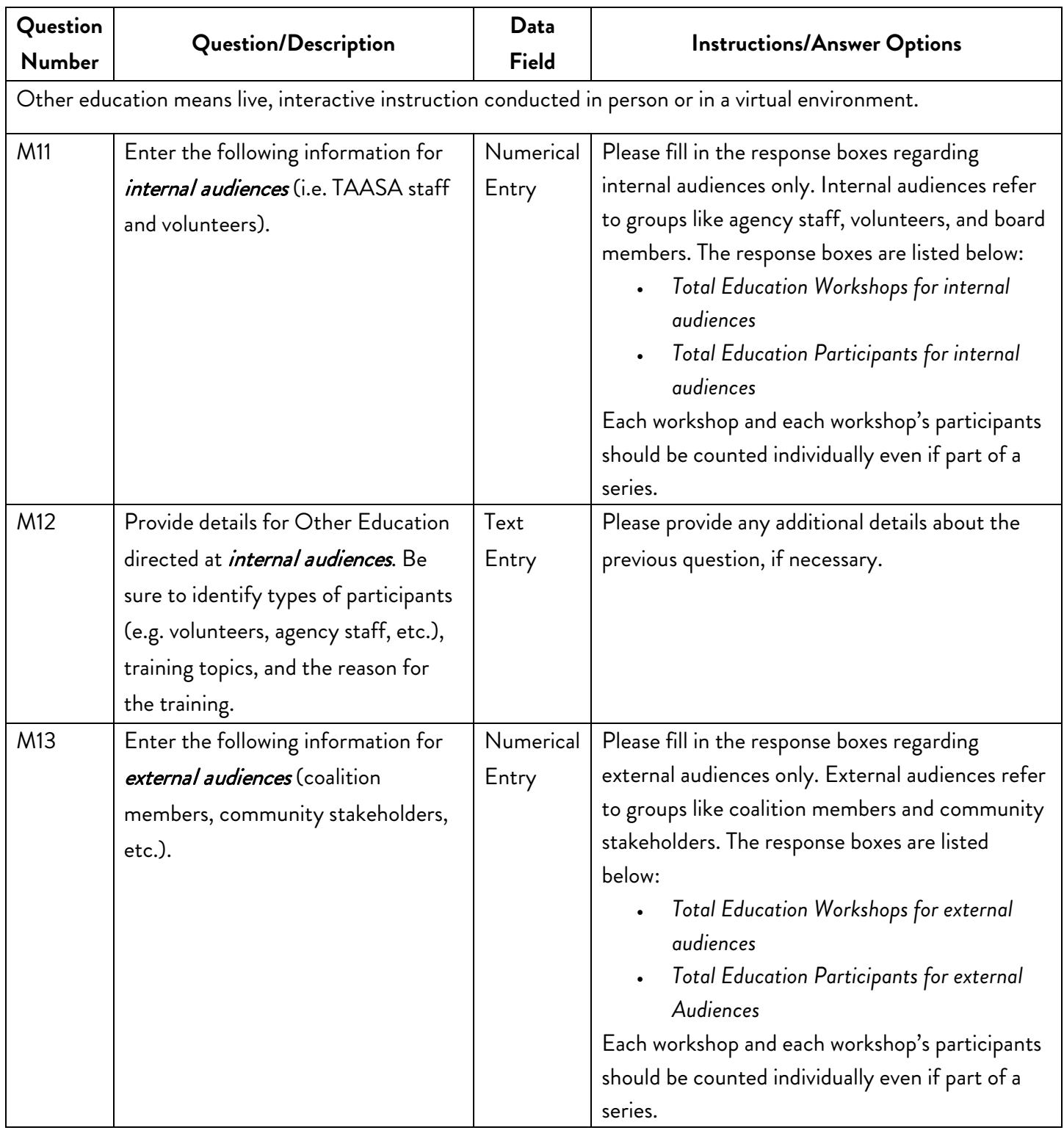

![](_page_13_Picture_218.jpeg)

### <span id="page-13-0"></span>**QUARTLERLY SOCIAL MEDIA QUESTIONS**

#### **Question frequency: Quarterly**

![](_page_13_Picture_219.jpeg)

### <span id="page-14-0"></span>**QUARTERLY OVERVIEW QUESTIONS**

These questions regard the entire quarter as a whole (i.e. all three months combined), including reporting on resources used and highlights of activities during the quarter.

#### **Question frequency: Quarterly**

![](_page_14_Picture_200.jpeg)

![](_page_15_Picture_222.jpeg)

![](_page_16_Picture_245.jpeg)

![](_page_17_Picture_95.jpeg)